## Ant

1

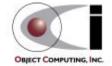

## What Is Ant?

- A build tool like make
- Open source
  - from the Apache Jakarta project
  - http://jakarta.apache.org/ant
- Implemented in Java
- Used to build many open source products
  - such as Tomcat and JDOM

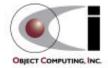

# Why Use Ant Instead of make?

### Ant is more portable

- Ant only requires a Java VM (1.1 or higher)
- make relies on OS specific commands to carry out it's tasks
- make can be used under Windows using Cygwin (a UNIX emulator)
   but that's a big install! ... ~37 meg.

### Ant targets are described in XML

- make has a cryptic syntax
- make relies proper use of tabs that is easy to get wrong
  - you can't see them

## Ant is better for Java-specific tasks

- faster than make since all tasks are run from a single VM
- easier than make for some Java-specific tasks
  - such as generating javadoc, building JAR/WAR files and working with EJBs

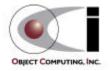

## How Does Ant Work?

- Ant commands (or tasks) are implemented by Java classes
  - many are built-in
  - others come in optional JAR files
  - custom commands can be created
- Each project using Ant will have a build file
  - typically called build.xml since Ant looks for this by default
- Each build file is composed of targets
  - these correspond to common activities like compiling and running code
- Each target is composed of tasks
  - executed in sequence when the target is executed
  - like make, Ant targets can have dependencies
    - for example, modified source files must be compiled before the application can be run

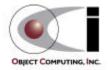

# How Does Ant Work? (Cont'd)

### Targets to be executed

- can be specified on the command line when invoking Ant
- if none are specified then the default target is executed
- execution stops if an error is encountered so all requested targets may not be executed

not necessarily a good thing

### Each target is only executed once

- regardless of the number of other targets that depend on it
- for example
  - the "test" and "deploy" targets both depend on "compile"
  - the "all" target depends on "test" and "deploy" but "compile" is only executed once when "all" is executed

5

## Some tasks are only executed when they need to be

 for example, files that have not changed since the last time they were compiled are not recompiled

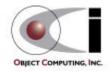

# Sample Build File

(contains common targets used for servlet projects)

```
<?xml version="1.0" encoding="UTF-8"?>
                                                relative directory references
                                                are relative to this
oject name="Web App." default="deploy" basedir=".">
                                    target that is run when none are specified
 <!-- Define global properties. -->
 cproperty name="appName" value="shopping"/>
 cproperty name="buildDir" value="classes"/>
 cproperty name="docDir" value="doc"/>
                                                    Some of these are used to
 cproperty name="docRoot" value="docroot"/>
                                                    set "classpath" on the next page.
 property name="junit" value="/Java/JUnit/junit.jar"/>
                                                    Others are used in task parameters.
 cproperty name="srcDir" value="src"/>
 cproperty name="tomcatHome" value="/Tomcat"/>
 property name="warFile" value="${appName}.war"/>
```

6

Where possible, use **UNIX-style paths** even under Windows. This is not possible when Windows directories on drives other than C must be specified.

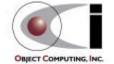

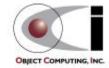

```
<target name="clean" description="deletes all generated files">
  <delete dir="${buildDir}"/> <!-- generated by the prepare target -->
  <delete dir="${docDir}/api"/> <!-- generated by the javadoc target -->
  <delete>
    <fileset dir=".">
       <include name="${warFile}"/> <!-- generated by the war target -->
       <include name="TEST-*.txt"/> <!-- generated by the test target -->
    </fileset>
                                                 means that the prepare target must
  </delete>
                                                 be executed before this target
</target>
                                                 compiles all files in or below srcDir that have no .class file or
<target name="compile" depends="prepare"</pre>
                                                 have been modified since their .class file was created;
                                                 don't have to list specific file names as is common with make
 description="compiles source files">
  <javac srcdir="${srcDir}" destdir="${buildDir}" classpathref="classpath"/>
</target>
                            classpath is defined on page 7
                                                        makes the servlet available through Tomcat;
                                                        Tomcat won't expand the new war file unless the
<target name="deploy" depends="war,undeploy"</pre>
                                                        corresponding webapp subdirectory is missing
 description="deploys the war file to Tomcat">
  <copy file="${warFile}" tofile="${tomcatHome}/webapps/${warFile}"/>
</target>
```

8

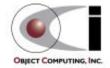

```
<target name="dtd" description="generates a DTD for Ant build files">
  <antstructure output="build.dtd"/>
                                             generates a DTD that is useful for learning
</target>
                                             the valid tasks and their parameters
<target name="javadoc" depends="compile"</pre>
                                                                   generates javadoc for all
 description="generates javadoc from all .java files">
                                                                   .java files in or below srcDir.
  <delete dir="${docDir}/api"/>
  <mkdir dir="${docDir}/api"/>
  <javadoc sourcepath="${srcDir}" destdir="${docDir}/api"</pre>
   packagenames="com.ociweb.*" classpathref="classpath"/>
                                                                     classpath is defined on page 7
</target>
                                     can't just use a single * here and can't use multiple *'s
<target name="prepare" description="creates output directories">
  <mkdir dir="${buildDir}"/>
                                    creates directories needed by other targets
  <mkdir dir="${docDir}"/>
                                    if they don't already exist
</target>
```

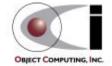

```
<target name="test" depends="compile" description="runs all JUnit tests">
  <!-- Delete previous test logs. -->
                                                     runs all JUnit tests in or below srcDir
  <delete>
    <fileset dir=".">
       <include name="TEST-*.txt"/> <!-- generated by the test target -->
    </fileset>
  </delete>
                             junit.jar must be in the CLASSPATH environment variable for this to work.
                             It's not enough to add it to <path id="classpath"> in this file.
  <taskdef name="junit"</pre>
   classname="org.apache.tools.ant.taskdefs.optional.junit.JUnitTask"/>
  <junit printsummary="yes">
    <classpath refid="classpath"/>
                                         classpath is defined on page 7
    <batchtest>
       <fileset dir="${srcDir}"><include name="**/*Test.java"/></fileset>
       <formatter type="plain"/>
                                                           ** specifies to look in any
    </batchtest>
                                                          subdirectory at any depth
  </junit>
</target>
```

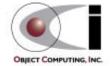

```
<target name="undeploy" description="undeploys the web app. from Tomcat">
    <delete dir="${tomcatHome}/webapps/${appName}"/>
                                                             makes the servlet unavailable to Tomcat
    <delete file="${tomcatHome}/webapps/${warFile}"/>
  </target>
  <target name="war" depends="compile" description="builds the war file">
    <war warfile="${warFile}" webxml="web.xml">
                                                        creates a web application archive (WAR)
      <classes dir="${buildDir}"/>
                                                        that can be deployed to a servlet engine
      <fileset dir="${docRoot}"/>
                                                        like Tomcat
    </war>
  </target>
                                    contains HTML, JavaScript, CSS and XSLT files
</project>
```

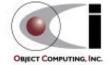

# Ant Setup Under Windows

### Download

- download jakarta-ant-bin.zip and optional.jar from http://jakarta.apache.org/ant/release/v1.2/bin/
  - obviously future versions will be at a different URL

### Unzip

- unzip jakarta-ant-bin.zip into C:\Java\Ant
  - additional task documentation not included with this download can be obtained from http://jakarta.apache.org/cvsweb/index.cgi/jakarta-ant/docs/
- move optional.jar to C:\Java\Ant\lib
  - only necessary to use optional Ant tasks such as FTP, JUnit and EJB tasks
  - all JAR files in %ANT\_HOME%\lib are automatically added to CLASSPATH by ant.bat which is run when ant is invoked

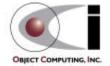

# Ant Setup Under Windows (Cont'd)

### Set environment variables

- define ANT\_HOME to be the location where Ant was unzipped
  - for example, C:\Java\Ant
- define JAVA\_HOME to be the location where the JDK is installed
  - for example, C:\jdk1.3
- add to CLASSPATH
  - a JAXP-compliant XML parser such as Xerces
    - download zip file marked "latest binaries" from http://xml.apache.org/dist/xerces-j
    - unzip it and add **xerces.jar** to CLASSPATH
- add to PATH
  - %ANT\_HOME%\bin

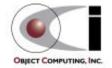

Ant Ant

# Using Ant

## ant -projecthelp

- lists targets in build.xml of the current directory
- example output

```
Searching for build.xml ...
Buildfile: C:\XMLProgLabs\Framework\build.xml
Main targets:
```

| clean    | deletes all generated files            |
|----------|----------------------------------------|
| compile  | compiles source files                  |
| deploy   | deploys the war file to Tomcat         |
| dtd      | generates a DTD for Ant build files    |
| javadoc  | generates javadoc from all .java files |
| prepare  | create output directories              |
| test     | runs all JUnit tests                   |
| undeploy | undeploys the war file from Tomcat     |
| war      | builds the war file                    |

Targets with no description attribute are listed as "**Subtargets**" after the main targets. These are typically only invoked by other targets via dependencies or using the Ant and AntCall built-in tasks discussed later.

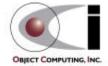

# Using Ant (Cont'd)

- ant [options] [target-names]
  - runs targets with specified names,
     preceded by targets on which they depend
  - can specify multiple target-names separated by spaces
  - omit target-name to run the default target
  - Doption specifies a property that can be used by targets and tasks
     -Dproperty-name=property-value

15

- can specify more than one of these
- ant -help
  - lists other command-line options

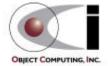

# Ant Output

### Indicates the tasks that were executed

```
    for example

                              blank lines were removed
                              so this would fit on the page
Searching for build.xml ..
Buildfile: C:\XMLProgLabs\Framework\build.xml
prepare:
    [mkdir] Created dir: C:\XMLProqLabs\Framework\classes
compile:
    [javac] Compiling 26 source files to C:\XMLProgLabs\Framework\classes
war:
      [war] Building war: C:\XMLProgLabs\Framework\shopping.war
undeploy:
   [delete] Deleting directory C:\Tomcat\webapps\shopping
   [delete] Deleting: C:\Tomcat\webapps\shopping.war
deploy:
     [copy] Copying 1 files to C:\Tomcat\webapps
BUILD SUCCESSFUL
Total time: 5 seconds
```

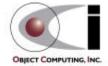

## Ant 1.2 Built-In Tasks

(deprecated tasks omitted)

#### Ant

- calls a target in another build file
- useful to build subprojects

#### AntCall

- calls a target in the same build file

#### AntStructure

 generates a DTD describing all known tasks

#### Available

- sets a property if a file, class in CLASSPATH, or system resource is present
- can test for the property being set or not set using the "if" and "unless" attributes of the target element

#### Chmod

 changes permissions of files and directories (only under UNIX now)

### Copy

copies files and directories

#### • Cvs

executes any CVS command

#### Delete

deletes files and directories

#### Echo

outputs a message to
 System.out or a file

#### Exec

- executes a system command
- can restrict use to a specific OS

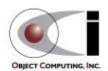

#### • ExecOn

 like Exec but files and directories are passed as arguments to the system command

#### Fail

exits the build and optionally prints a message

#### • Filter

 used by tasks that copy files to replace all occurrences of an @ delimited string with another string

#### FixCRLF

 changes line endings in a set of files to the convention of the current OS

### GenKey

 generates a key in a keystore which is a protected database of private keys associated with a digital certificate

#### • Get

- creates a copy of a remote file at a specified URL
  - can use http and ftp URLs

### GUnzip

unzips a GZIP file

### GZip

creates a GZIP file from a file

#### Jar

 creates a JAR file from a set of files

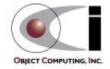

#### Java

runs a Java application

#### Javac

compiles Java source files

#### Javadoc/Javadoc2

 generates javadoc HTML files from Java source files

#### Mail

sends email using SMTP

#### Mkdir

 creates a directory and any missing parent directories

#### Move

moves files and directories to a new directory

#### Patch

applies a "diff" to file

### Property

- sets properties that can be used in the current target and other targets
- can load from a property file

### Replace

 replaces all occurrences of a string with another string in a file

#### • Rmic

 runs the rmic compiler on .class files of Java classes that implement java.rmi.Remote

### SignJar

 uses javasign to add a digital signature to a jar or zip file

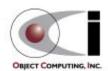

### • Sql

- executes a sequence of SQL statements specified in the build file or an external text file
- output can be written to a file

### Style

 applies an XSLT stylesheet to a set of XML files to produce a set of output files

#### Tar

 creates a TAR file from a set of files

#### Taskdef

defines a custom task
 that can be used in the project

#### Touch

- creates a file if it doesn't exist
- updates its modification time if it does

### Tstamp

- sets the DSTAMP (ccyymmdd),
   TSTAMP (hhmm) and
   TODAY (month day year)
   properties to the current date/time
- useful for creating files and directories with names that reflect their creation date/time

### Unjar

expands a JAR file

### Untar

expands a TAR file

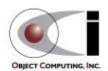

#### Unwar

- expands a WAR file
- Unzip
  - expands a ZIP file
- Uptodate
  - sets a specified property
     if a specified file is newer
     than a set of source files
- War
  - creates a Web Application Archive from a set of files in a directory structure specified by the Java Servlet spec.
- Zip
  - creates a ZIP file
     from a set of files

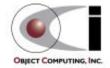

# Ant 1.2 Optional Tasks

#### • Cab

 creates a Microsoft CAB archive from a set of files

#### FTP

- lists, gets, puts and deletes files on an FTP server
- requires NetComponents.jar from http://www.oroinc.com/software/ NetComponents.html

#### JavaCC

- CC stands for Compiler Compiler
- reads a grammar specification and creates a Java application that can recognize matches to the grammar

#### Jlink

 builds jar/zip files by merging entries from multiple jar/zip files

#### JUnit

- runs JUnit tests
- requires junit.jar from http://junit.org

#### Native2Ascii

 converts files from native encodings to ASCII with escaped Unicode

#### NetRexxC

compiles NetRexx source files

#### Perforce

- a software configuration management system for large projects
- works over the internet or a LAN
- runs on more than 40 platforms
- see www.perforce.com

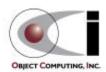

# Ant 1.2 Optional Tasks (Cont'd)

#### RenameExtensions

changes the file extension on a set of files

### Script

- executes a script written in a
   Bean Scripting Framework (BSF)
   language
- includes JavaScript, PerlScript,
   VBScript, JPython and others

#### VssGet

gets files from a Microsoft Visual
 Source Safe repository

#### EJB Tasks

currently WebLogic-specific

- ddcreator
  - compiles deployment descriptors
- ejbc
  - generates support classes needed to deploy a bean
- wlrun
  - starts a WebLogic server
- wlstop
  - stops a WebLogic server
- ejbjar
  - creates an EJB1.1-compliant JAR file

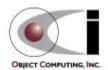

# **Creating Custom Tasks**

### Steps

- create a Java class that
  - extends org.apache.tools.ant.Task
  - has a no-arg constructor
- plan the attributes, text and child elements that your task element will use
- for each attribute, add a set method

```
public void setAttrName(type attrName)
```

- *type* can be String or any Java primitive type
- see Ant documentation for extra information on using enumerated attributes
- for text, add an addText method

```
public void addText(String text)
```

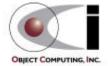

# Creating Custom Tasks (Cont'd)

- Steps (cont'd)
  - for each child element, add a create or add method

```
public ChildTask createChildTask()
```

• for empty child task elements
public void addChildTask(ChildTask child)

*ChildTask* must be the name of a class that also follows these steps

- for non-empty child task elements
- add the method that implements the tasks
   public void execute()
- compile the class
- insure that it can be found using the CLASSPATH environment variable
- For more information
  - see the Ant documentation section titled "Writing your own task"

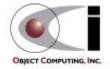

# Custom Task Example

```
package com.ociweb.ant;
                               This task accepts a single attribute called "file".
                               It does not use text or child elements.
import java.io.File;
import java.util.Date;
import org.apache.tools.ant.BuildException;
import org.apache.tools.ant.Task;
public class FileStats extends Task {
  private File file;
  public void execute() throws BuildException {
    System.out.println("
                             file: " + file.getAbsolutePath());
    System.out.println(" length: " + file.length() + " bytes");
    System.out.println("readable: " + file.canRead());
    System.out.println("writable: " + file.canWrite());
    System.out.println("modified: " + new Date(file.lastModified()));
  public void setFile(String fileName) {
    file = new File(fileName);
```

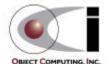

# Custom Task Example (Cont'd)

Target using the custom task

• Output of the target

```
Searching for build.xml ...
```

```
Buildfile: C:\XMLProgLabs\Framework\build.xml
```

```
stats:
```

</target>

```
file: C:\XMLProgLabs\Framework\build.xml
```

length: 5388 bytes

readable: true
writable: true

modified: Sat Nov 25 10:49:52 CST 2000

BUILD SUCCESSFUL

Total time: 1 second

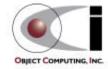

27 Ant

in the org.apache.tools.ant.taskdefs package along with the built-in tasks.

Extract it from ant.jar, modify it and either put it back in ant.jar or

place it so that it will be found within CLASSPATH before ant.jar

## **Events**

- Ant generates events as it executes
  - build started/finished
  - target started/finished
  - task started/finished
  - message logged
- Listeners can receive these
  - must implement org.apache.tools.ant.BuildListener
    - defines a separate method for each of the events listed above
- Makes it possible to
  - create a GUI for monitoring and controlling Ant execution
    - a project to do this has been started under Apache
    - look in the CVS repository under Apache/jakarta-ant/src/antidote/org/apache/tools/ant/gui
  - add support for Ant to an IDE

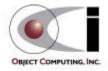